## <span id="page-0-0"></span>**Sprachnachricht abspielen**

Mit dem UCC-Client greifen Sie direkt am Bildschirm auf Ihre [Anrufhistorie](https://wiki.ucware.com/benutzerhandbuch/hauptseite/historie/sitemap) zu. Hier können Sie Rückrufe und Wahlwiederholungen per Klick [starten](https://wiki.ucware.com/benutzerhandbuch/hauptseite/telefonieren/anruf_klick) oder Ihren Anrufbeantworter [abhören](#page-0-0).

Verfügbare Sprachnachrichten werden dabei auf der Hauptseite in den [Widgets](https://wiki.ucware.com/benutzerhandbuch/anpassen/einblenden) **Anrufbeantworter** und **Journal** angezeigt:

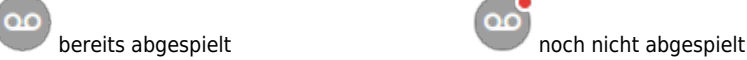

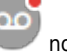

Per Klick auf die Schaltfläche können Sie den jeweiligen Anrufer **zurückrufen**.

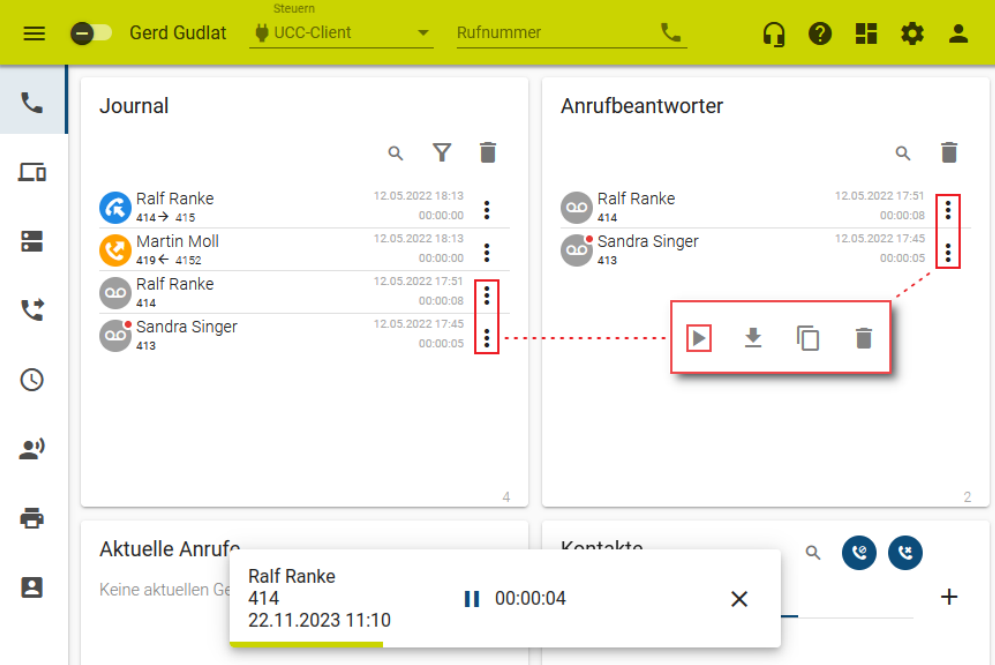

Um eine Sprachnachricht **abzuspielen**, gehen Sie wie folgt vor:

- 1. Rufen Sie im UCC-Client die **Hauptseite** auf.
- 2. Klicken Sie unter **Anrufbeantworter** oder **Journal** auf am gewünschten Eintrag.

3. Klicken Sie im Pop-up auf Dies öffnet den Audioplayer und startet die Wiedergabe.

- 4. Um die Wiedergabe zu pausieren, klicken Sie auf | .
- 5. Schließen Sie den Audioplayer mit  $\mathsf{\times}$

Darüber hinaus bietet die Anrufhistorie Zugriff auf die folgenden weiteren Funktionen:

Last update: 16.01.2024 benutzerhandbuch:hauptseite:historie:ab\_abhoeren https://wiki.ucware.com/benutzerhandbuch/hauptseite/historie/ab\_abhoeren 14:17

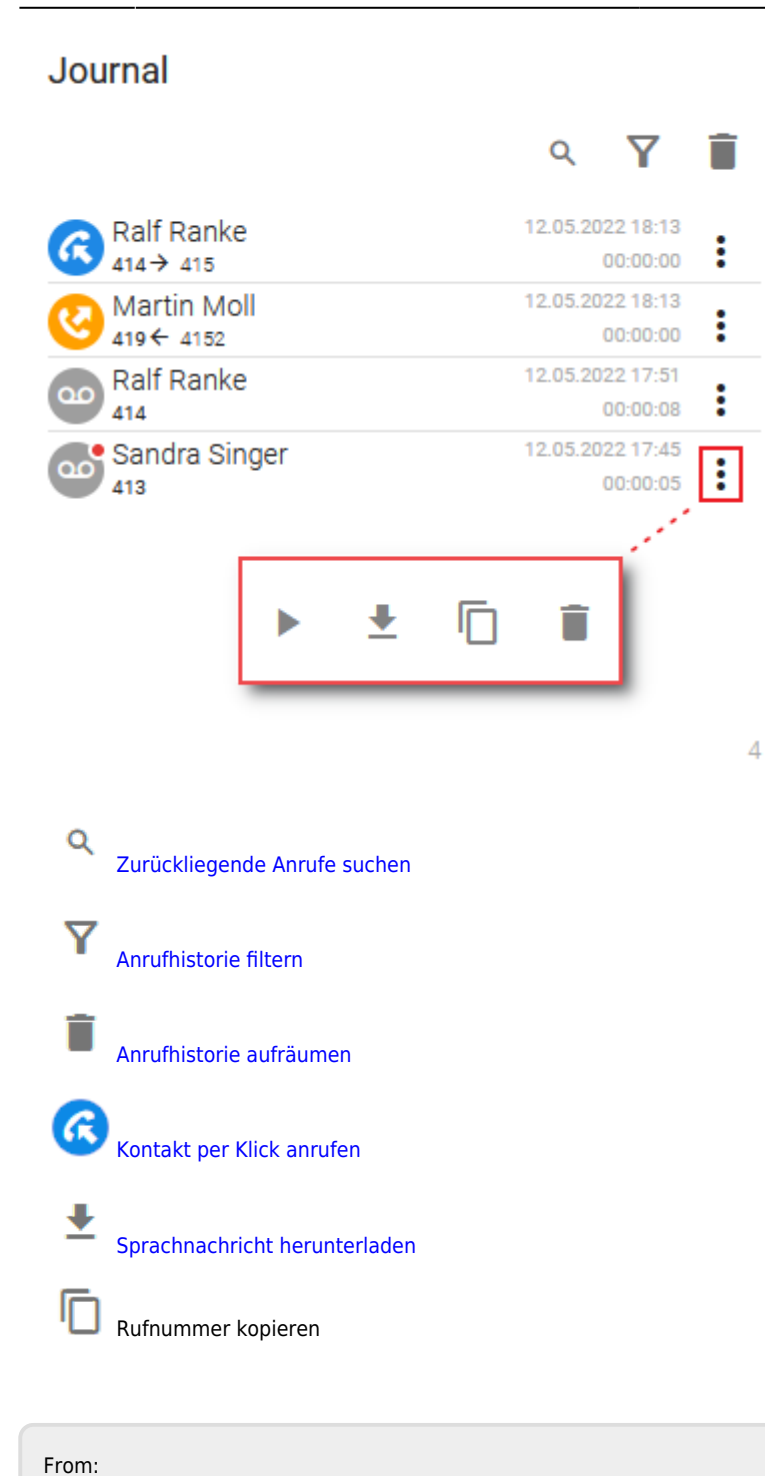

<https://wiki.ucware.com/> - **UCware-Dokumentation**

Permanent link: **[https://wiki.ucware.com/benutzerhandbuch/hauptseite/historie/ab\\_abhoeren](https://wiki.ucware.com/benutzerhandbuch/hauptseite/historie/ab_abhoeren)**

Last update: **16.01.2024 14:17**

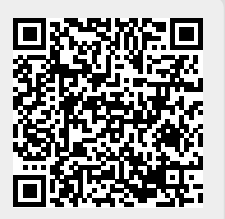